# **Proyecto:** Pasarela de Pagos del Estado

Documento de Especificaciones Técnicas v1.3

27/10/2022

# Control de cambios

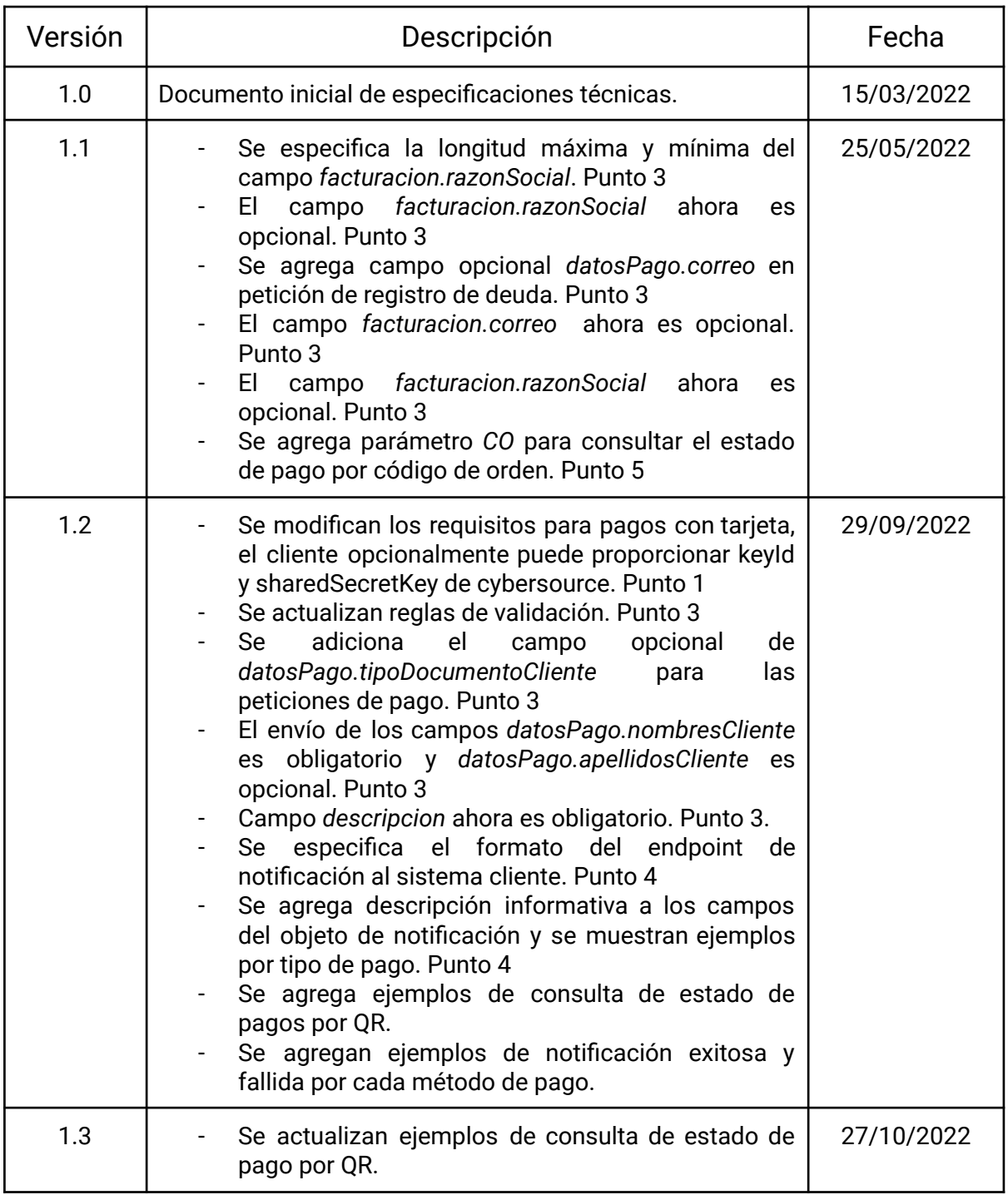

# **Documento de Especificaciones Técnicas PPE**

Pasarela de Pagos del Estado

En este documento se describen los requisitos y pasos necesarios para que un Sistema Cliente realice la integración de mecanismos de pago.

## **Descripción**

**Sistema Cliente**: Sistema desarrollado por una entidad que realiza la integración de su sistema con la Pasarela de Pagos del Estado (PPE).

**PPE**: Pasarela de Pagos del Estado

**CyberSource**: Es una plataforma de gestión de pagos en línea con tarjetas de crédito/débito.

**PPTE**: Plataforma de Pago de Trámites del Estado.

**BUSA:** Abreviación de Banco Unión S.A.

**QR:** Código de respuesta rápida (Quick Response Code)

## **1. REQUISITOS**

La entidad que desea realizar la integración con la PPE y los diferentes métodos de pago con las que cuenta la pasarela, mínimamente tener creada una cuenta en alguna de las siguientes plataformas:

- Para **pagos con tarjetas de crédito/débito** debe tener una cuenta en Linkser/CyberSource y obtener los siguientes datos para su registro en el PPE:
	- merchantId
	- secretKey
	- accessKey
	- profileId
	- keyId (opcional para consultas de estado)
	- sharedSecretKey (opcional para consultas de estado)
- Para **pagos con CPT's** (Código de Pagos de Trámites), debe tener una cuenta habilitada y configurada en la plataforma PPTE, donde obtendrán un token que deberán enviar en cada petición de pago desde el sistema cliente. Adicionalmente debe contar con:
	- *token de consumo,* Necesario para realizar consultas de estado de pago al PPTE.
- Para **pagos con QR's**, debe disponer de los siguientes datos proporcionados por el BUSA.
	- *usuario*, dato configurado por el BUSA.
	- *○ password,* conjuntamente creado con el *usuario*.
	- *○ cuenta,* cuenta bancaria a la que se hará el abono de pagos por QR (configurado por el BUSA).
	- *○ codigoEntidad,* código único proporcionado por el BUSA.
- Independientemente de los métodos de pago que el Sistema Cliente solicite, se debe contar con lo siguiente datos:
- Nombre del sistema cliente
- Nombre de la entidad
- Correo de la entidad
- Razón Social
- (\*) Url de notificación (Backend) (Ej. [https://dominio.gob.bo/notificacion\)](https://dominio.com/notificacion) para recepcionar notificaciones del PPE.
- (\*) Url de redirección (Frontend) del sistema cliente.
- (\*) Url donde esté ubicada la imagen del logotipo del Sistema Cliente para visualizar la PPE. Tamaño máximo permitido de la imagen es de 256x256 pixeles,
- Fecha de vigencia del convenio

**(\*):** Todos los enlaces deben contar con dominio de acceso público y protocolo HTTPS.

Si requiere incorporar la funcionalidad de **facturación en línea**, deberá realizar su solicitud de autorización de facturación ante el Servicio de Impuestos Nacionales - SIN conforme lo especificado en el protocolo del Sistema Único de Facturación del Estado - SUFE y solicitar a la AGETIC la habilitación de la funcionalidad mencionada.

La AGETIC generará un **token de autorización** al concluir la etapa de registro del Sistema Cliente

Se aclara que es responsabilidad del personal que administra los Sistemas Cliente llevar el registro de las **fechas de vencimiento** de credenciales y/o certificados de acceso a las plataformas de pago y facturación, puesto que la finalización de vigencia de estos perjudica en el normal funcionamiento de su sistema.

## **2. FLUJO DEL PROCESO DE PAGO**

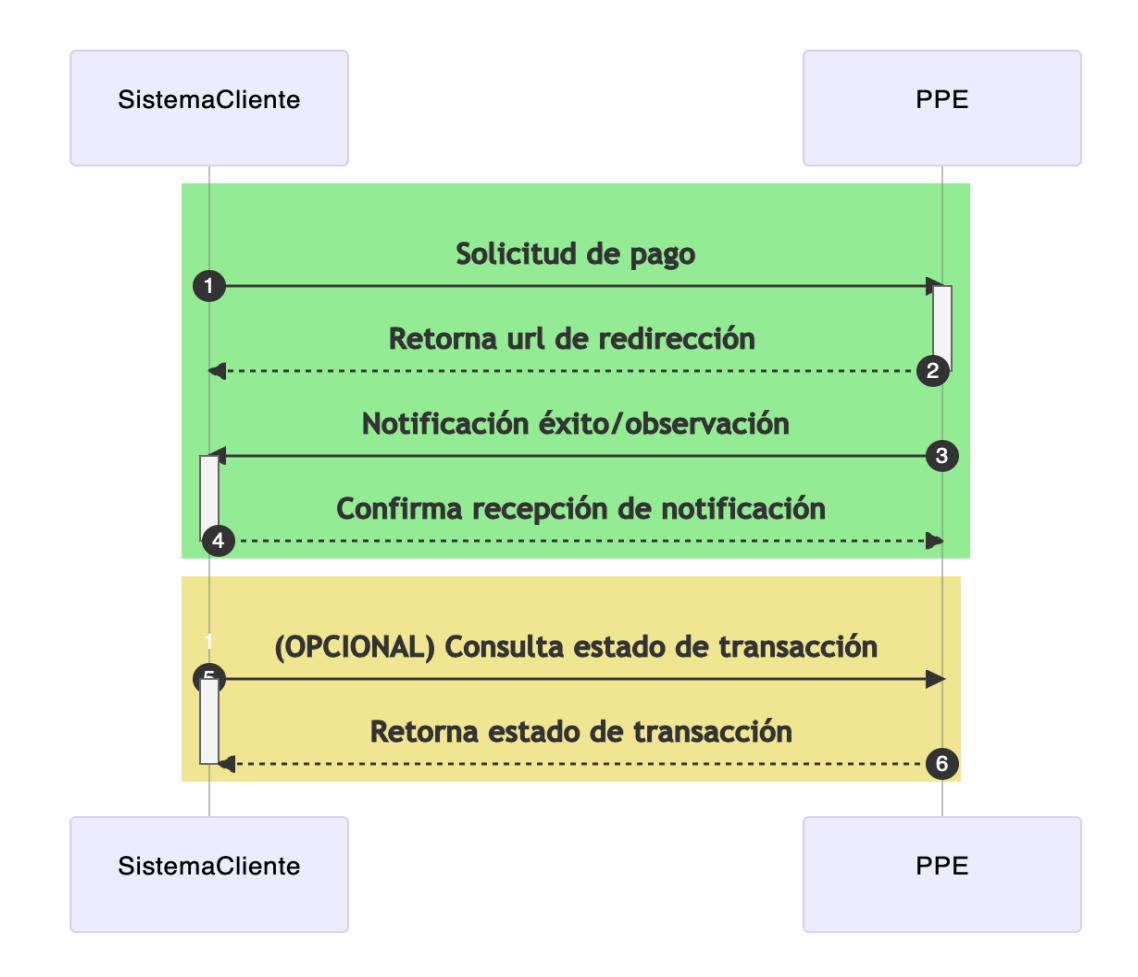

#### **Flujo ideal**:

**Paso 1**: El sistema cliente envía una petición POST de registro de deuda con los datos de pago.

**Paso 2**: El servicio PPE recepciona la solicitud, realiza la validación y registro de la transacción y retorna una URL de redirección al Sistema Cliente.

**Paso 3**: Después de haberse efectuado el pago, el servicio PPE realiza la notificación de éxito o error de la transacción, al Sistema Cliente.

**Opcional**: Si el cliente tiene configurada facturación en línea, la PPE enviará la solicitud de emisión de facturas al SUFE, solo en el caso de que el pago haya sido exitoso.

**Paso 4**: El Sistema Cliente confirma la recepción de la notificación

**Opcional**: De manera opcional, y solo en casos necesarios, el Sistema Cliente puede acceder al API de consulta del PPE para conocer el estado de una transacción. Dichas peticiones estarán restringidas y validadas para evitar consultas masivas y recurrentes.

**Paso 5**: El sistema cliente envía una petición de consulta del estado de la transacción.

**Paso 6**: El servicio retorna el estado e información de la transacción.

## **3. REGISTRO DE DEUDA**

### **Comunicación con los servicios de PPE**

Para las peticiones a los servicios de PPE es necesario adicionar las siguientes cabeceras:

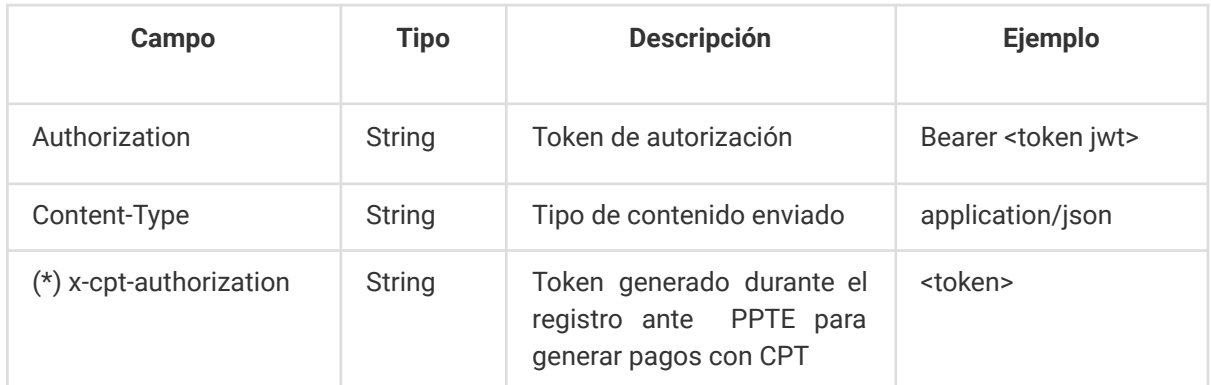

## **Observaciones:**

*(\*) Cabecera requerida únicamente cuando el sistema cliente tenga configurada el pago mediante PPTE.*

#### **Petición de registro de deudas**

Para la creación de una solicitud de deuda se debe enviar una petición HTTP POST:

● https://<url-base-servicio-ppe>/transaccion/deuda

En el cuerpo debe enviar los siguientes parámetros con la información detallada de la deuda.

### **Detalle de campos para registro de deuda**

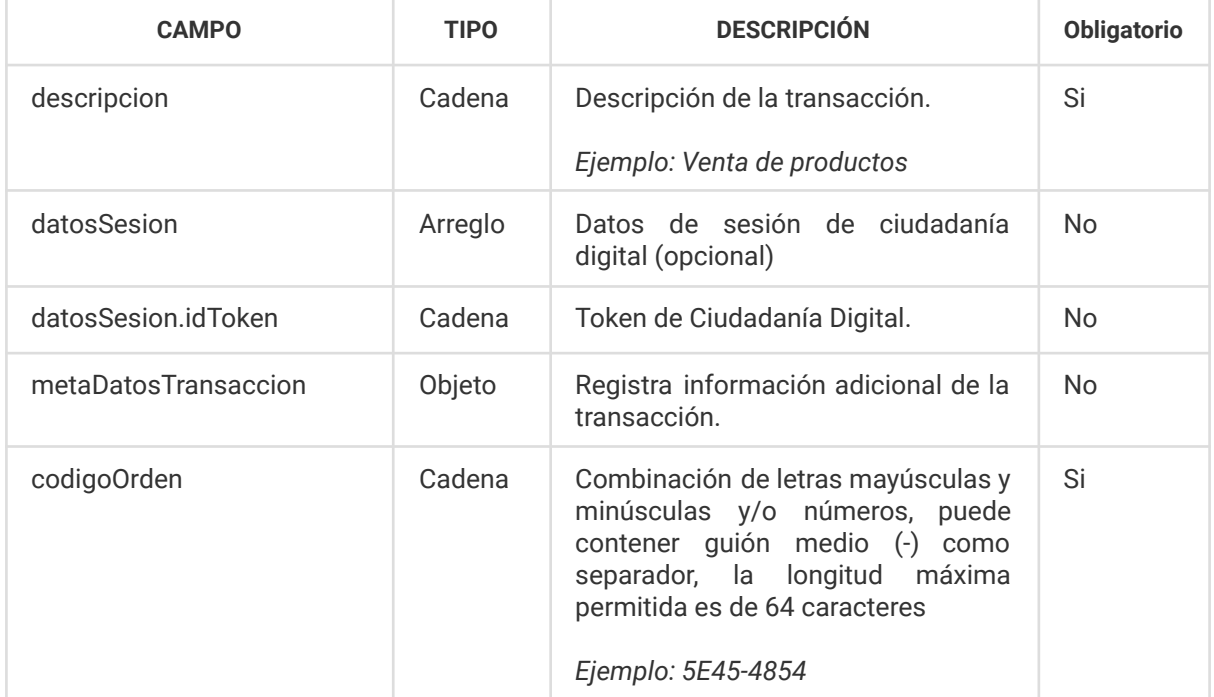

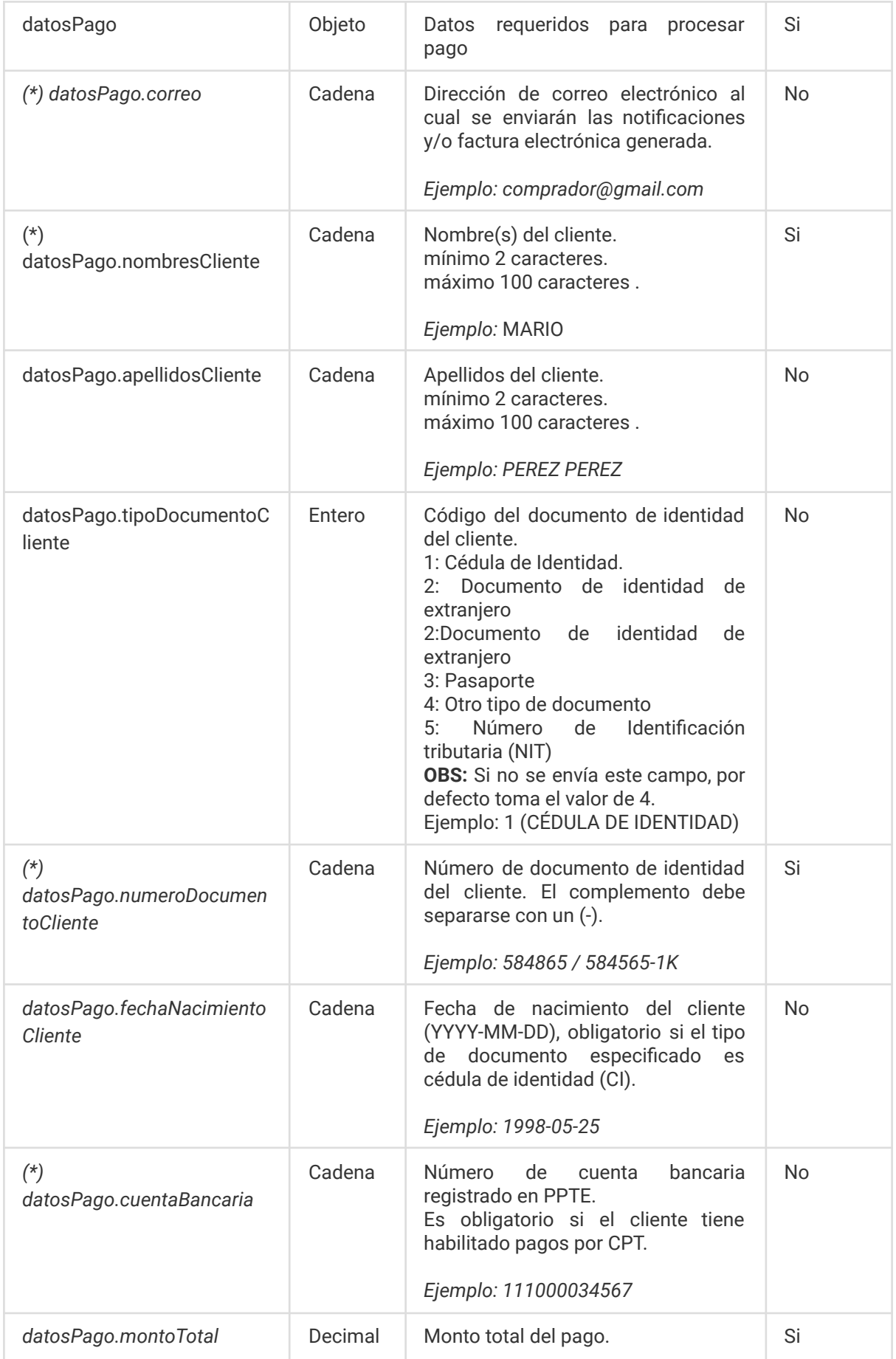

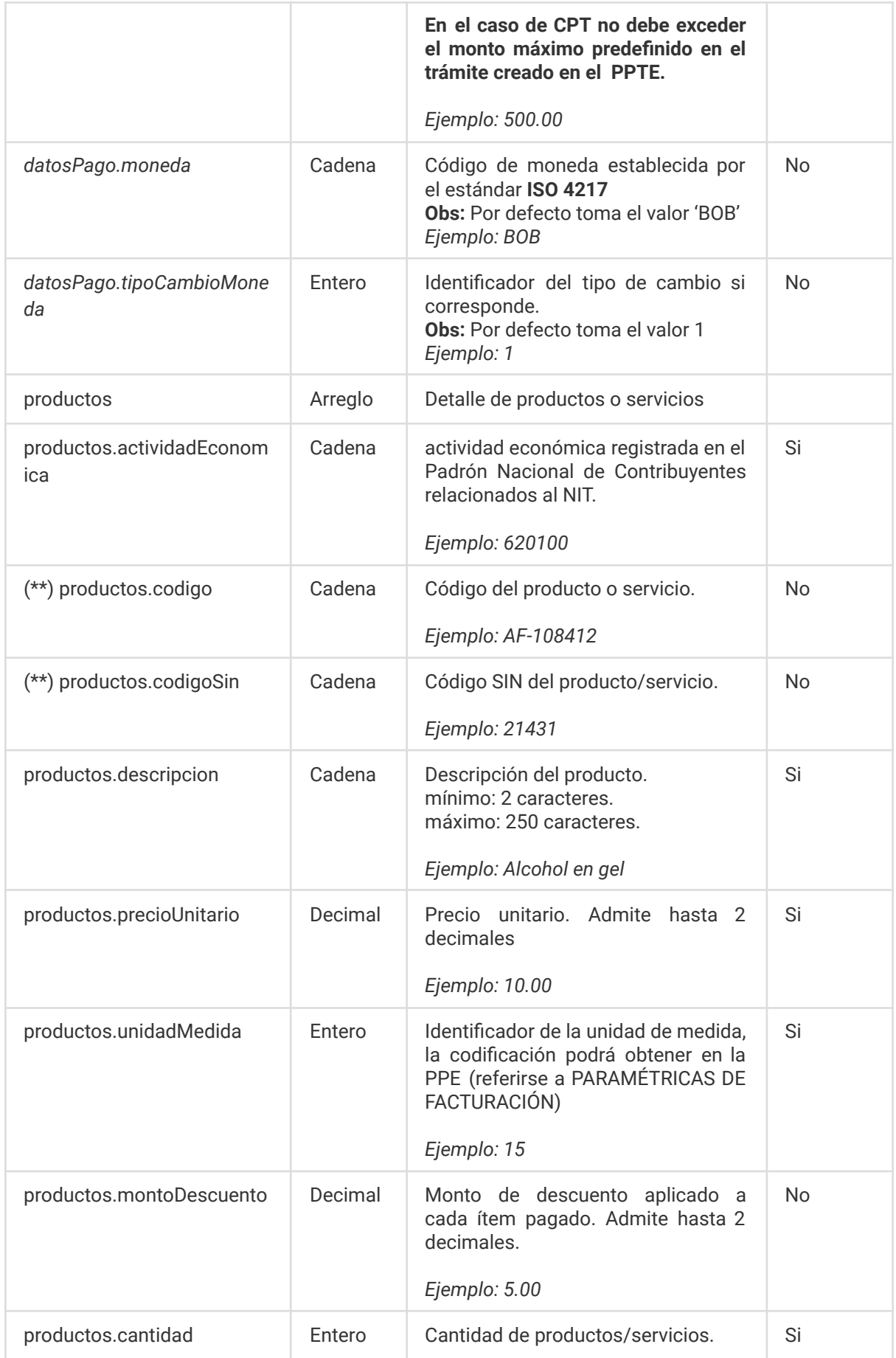

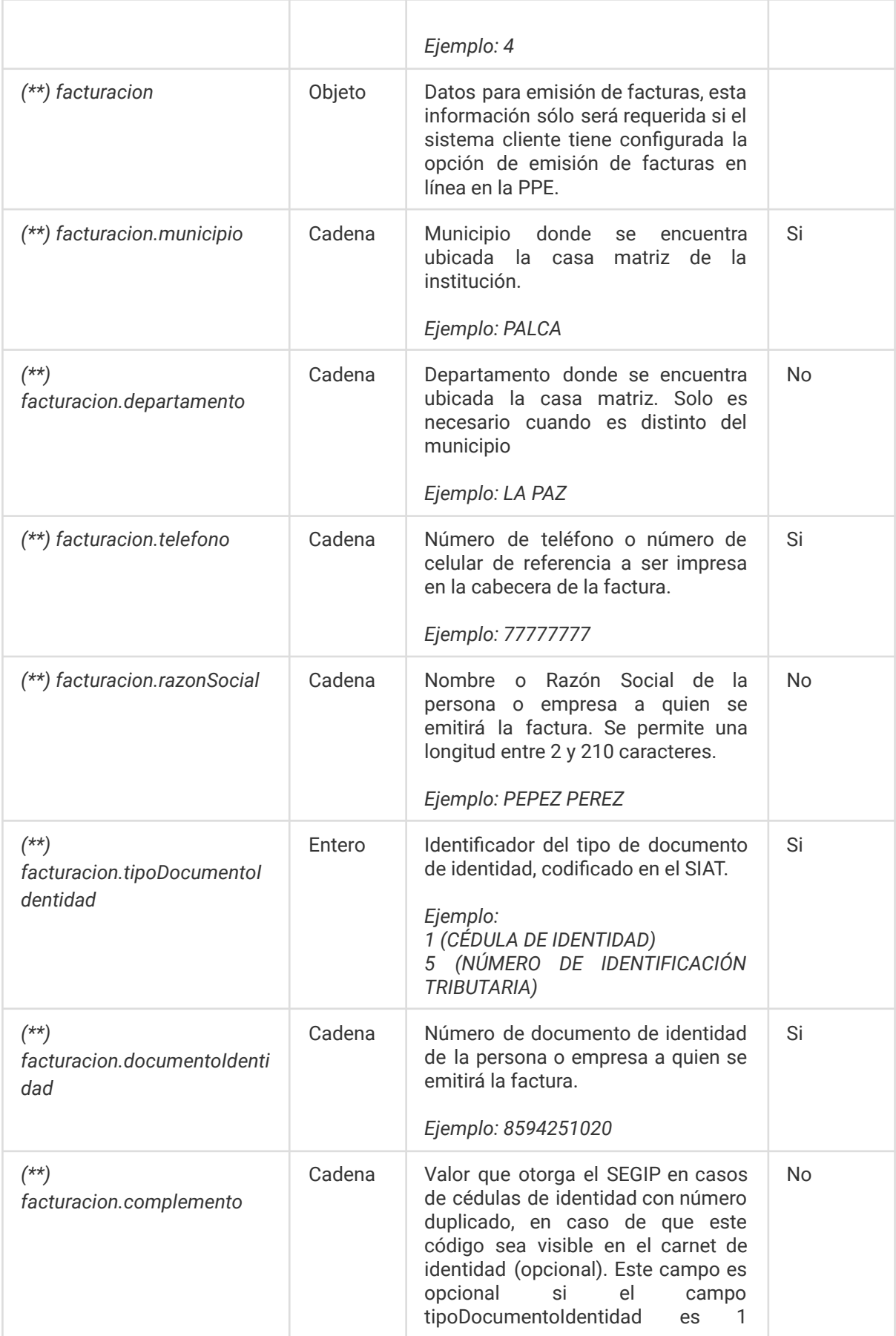

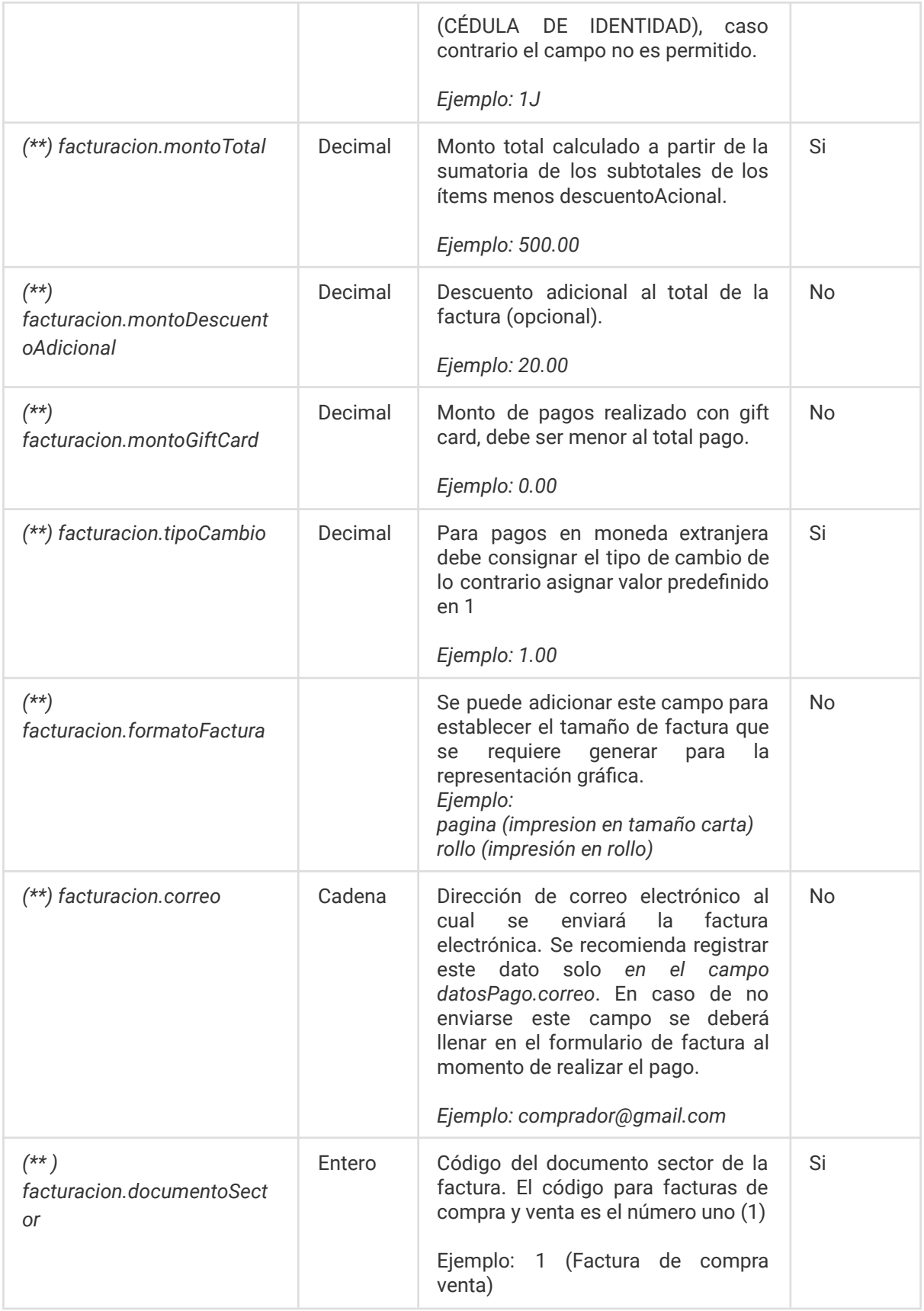

## **NOTA**:

*(\*)* Obligatorio sólo si el Sistema Cliente tiene habilitado pagos mediante PPTE.

*(\*\*)* Obligatorio sólo si el Sistema Cliente tiene configurado la emisión de facturas mediante el SUFE.

#### **Ejemplo de petición para registro de deuda**

```
curl --location --request POST
'http://<url-base-servicio-ppe>/api/transaccion/deuda/' \
--header 'Authorization: Bearer
eyJhbGciOiJIUzI1NiIsInR5cCI6IkpXVCJ9.eyJzdWIiOiI0NzQyNDUzMyIsIm5hbWUiOiJKb2huIERvZ
SIsImlhdCI6MTUxNjIzOTAyMn0.ooZunm86I_WXNXPBovWEIa2FtVD0536lyEk8uwSgRp4' \
--header 'Content-Type: application/json' \
--header 'x-cpt-authorization:
eyJhbGciOiJIUzI1NiJ9.eyJpc3MiOiJBR0VUSUMiLCJpYXQiOjE2NDM5ODEzNDksImlkVXN1YXJpb0Fwb
GljYWNpb24iOjExNiwiaWRUcmFtaXRlIjoiMTE2NyJ9.snvgxugazFwyB4g1Y6W8HULDGRxsmWH2DrvsZT
PT Xs'--header 'Cookie: i18n redirected=es' \
--data-raw '{
"descripcion": "descripcion de la transaccion",
"datosSesion": [
\left\langle \cdot \right\rangle"idToken":
"eyJhbGciOiJIUzI1NiIsInR5cCI6IkpXVCJ9.eyJzdWIiOiJiMDRjNWU4Zi1kYTc5LTQ3ZTItOTllNi1i
Yjk2YTUyYTU4OTYiLCJuYW1lIjoiSm9obiBEb2UiLCJpYXQiOjE1MTYyMzkwMjJ9.ImaO1WFYtH2kjbRF5
ChFR78kTwggW90q2y2bg5NUR24"
\rightarrow }
],
"metaDatosTransaccion": "metadatos de la transaccion",
"codigoOrden": "A44566-M654654",
"datosPago": {
"nombresCliente": "MARIANA",
"apellidosCliente": "ROCHA MACUAPA",
"tipoDocumentoCliente": 1,
"numeroDocumentoCliente": "4206088",
"fechaNacimientoCliente": "1996-09-19",
"cuentaBancaria": "111000034567",
"montoTotal": 2000,
"moneda": "BOB",
"tipoCambioMoneda": 1,
"correo":"edhycito@gmail.com"
},
"productos": [
```
 $\overline{\phantom{a}}$ 

```
"actividadEconomica": "620100",
          "codigoSin": "99100",
          "codigo": "JN-PROD 001",
          "descripcion": "MANTENIMIENTO DE SISTEMA ABC",
          "precioUnitario": 250,
           "unidadMedida": 62,
           "montoDescuento":20,
           "cantidad": 1
  },
{
         "actividadEconomica": "620100",
         "codigoSin": "99100",
          "codigo": "ab-0001",
     "descripcion": "SISTEMA DE FACTURACIÓN DE ESCRITORIO",
          "precioUnitario": 1500,
          "unidadMedida": 58,
          "montoDescuento":150,
          "cantidad": 2
\rightarrow \rightarrow \rightarrow"facturacion": {
"municipio": "EL ALTO",
"departamento":"LA PAZ",
"telefono": "24570000",
"razonSocial": "SANCHEZ",
"tipoDocumentoIdentidad": 1,
"documentoIdentidad": "5457654",
"complemento":"1G",
"montoTotal": 3000,
"montoDescuentoAdicional":80,
"montoGiftcard":1000,
"tipoCambio":1,
"documentoSector":1
```

```
}
}'
```
],

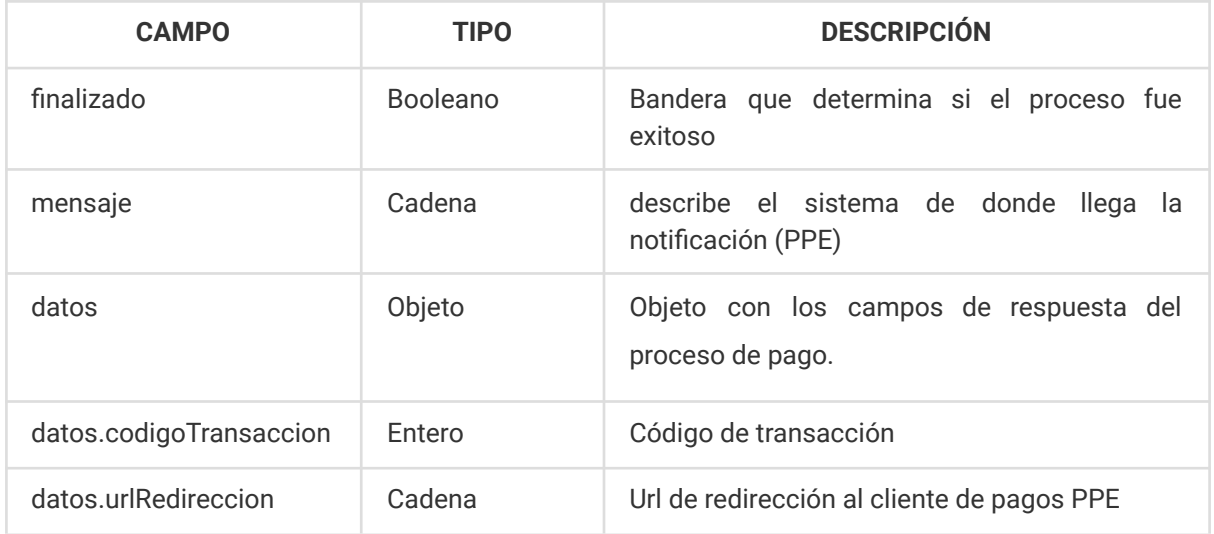

#### **Ejemplos de Respuesta:**

#### **i. Respuesta procesada exitosamente:**

```
{
"finalizado": true,
"mensaje": "Registro creado con exito!",
"datos": {
      "codigoTransaccion": "11960417",
"urlRedireccion": "http://<url-front-ppe>/transaccion/?id=11960417"
}
}
ii. Respuesta no procesada por código de orden repetido (pagos con tarjeta):
{
"finalizado": false,
"mensaje": "El pago asociado al código de orden <codigo-orden> se encuentra en
proceso. ",
"estado": "PROCESADO",
"metodoPago": "TARJETA",
"datos": {
       "codigoRespuesta": "100",
     "transaccionId": "6534253299516465904001",
   "nombreServicio": "descripcion de la transaccion",
      "tipoServicio": "JN-PROD 001,ab-0001",
   "transaccionUuid": "64d09a36-539b-4b7b-b5b9-c2aa50fecc70",
       "numeroReferencia": "1000703",
       "mensajeRespuesta": "Tu pago fue procesado con éxito.Gracias por utilizar
nuestro servicio"
```

```
}
}
iii. Respuesta no procesada por código de orden repetido (pagos con PPTE):
{
"finalizado": false,
"mensaje": "El pago asociado al código de orden 64sdf5d8s-TT4FG009 se encuentra
en proceso. ",
"estado": "EN_PROCESO",
"metodoPago": "PPTE",
"datos": {
"cpt": "2711-3400-9095",
"idCpt": 50370,
"tramiteId": 1213,
   "finVigencia": "2022-06-27T04:00:00.000Z",
"fechaValidez": "27/06/2022",
"inicioVigencia": "2022-06-23T04:00:00.000Z"
}
}
iv. Respuesta no procesada por código de orden repetido (pagos con QR):
{
   "finalizado": false,
"mensaje": "El pago asociado al código de orden B44566546540022 se encuentra
en proceso. ",
"estado": "EN_PROCESO",
"metodoPago": "QR",
"datos": {
"data": {
          "idQr": "22092601014153632854",
          "finVigencia": "02/10/2022"
},
"idQr": "22092601014153632854",
"header": {
          "message": "Proceso Exitoso",
   "resultCode": 0
}
}
}
```
## **4. NOTIFICACIONES**

Para realizar la notificación el sistema cliente deberá proveer un endpoint al cual se notificará el pago, la PPE agregará el código de seguimiento como parámetro al final del endpoint de la siguiente manera:

https://*[endpoint.sistema.cliente/:codigoSeguimiento](https://endpoint.sistema.cliente/:codigoSeguimiento)*

Donde:

:codigoSeguimiento: corresponde al código de la transacción que fue proveída en la API de registro de deuda

Una vez realizado el pago de una transacción, por cualquier método de pago, la PPE comunicará al Sistema Cliente mediante una notificación POST, la cual se enviará a la URL de notificación que tiene configurado con los siguientes datos:

## **Consideraciones:**

- Los pagos tienen 2 tipos de notificaciones que pueden ser:
	- { finalizado: **true**, estado '**PROCESADO'**, … } (el pago fue realizado correctamente)
	- { finalizado: **false**, estado: '**FALLIDO'**, … } (el pago no pudo concretarse, el estado puede variar de acuerdo al tipo de pago)

En todos los casos el sistema cliente deberá responder con un código HTTP 2xx para marcar la notificación como procesada, caso contrario la PPE reemitirá la notificación a intervalos regulares.

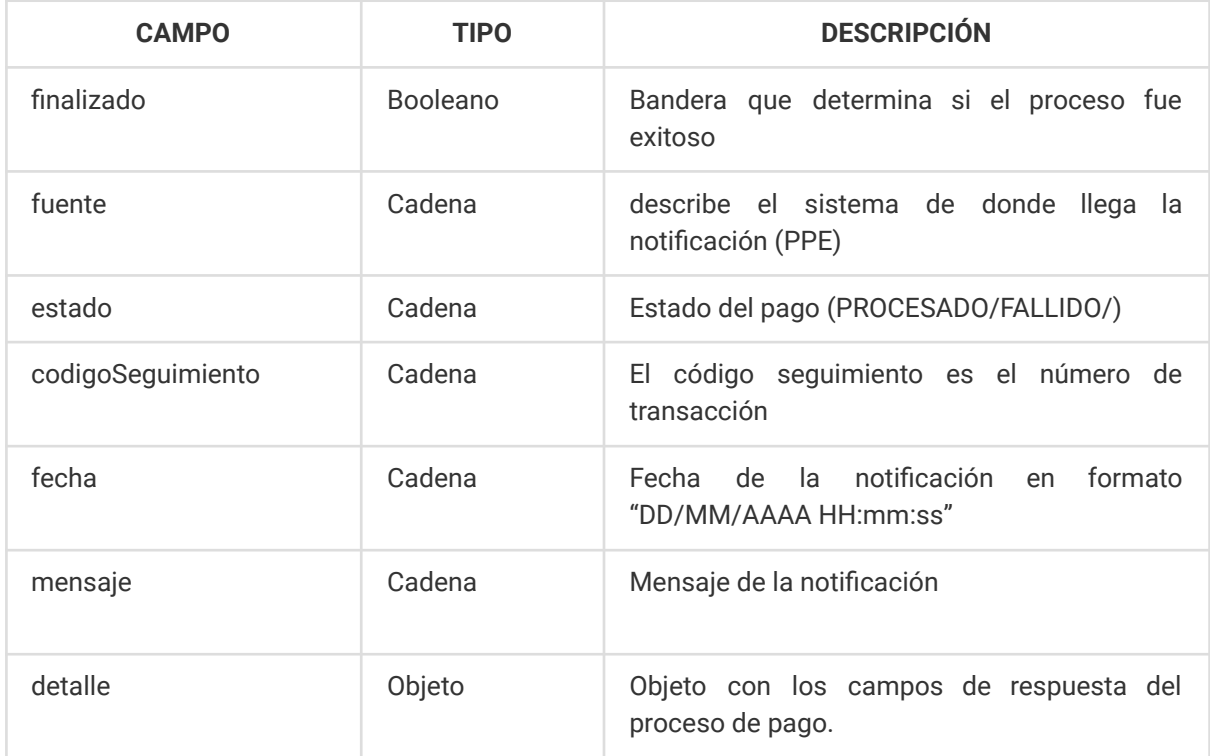

**i. Ejemplo de notificación de pago exitoso por TARJETA**

```
{
"finalizado":true,
"fuente":"PPE",
"estado":"PROCESADO",
"codigoSeguimiento": "11960419",
"fecha":"15/02/2022 13:41:41",
"mensaje":"EL PAGO FUE REALIZADO EXITOSAMENTE",
"detalle":{
"codigoRespuesta":"100",
"numeroReferencia":"11960419",
"transaccionUuid":"b84affa6-6263-401b-bcb0-26b2cf142b18",
"moneda":"BOB",
"metodoPago":"TARJETA",
"decision":"ACCEPT",
"mensajeRespuesta":"Tu pago fue procesado con éxito.Gracias por utilizar
nuestro servicio."
}
}
```
#### **ii. Ejemplo de notificación de pago fallido por TARJETA**

```
{
"fecha": "22/09/2022 15:12:39",
"estado": "FALLIDO",
"fuente": "PPE",
"detalle": {
"moneda": "BOB",
"decision": "ERROR",
"metodoPago": "TARJETA",
"codigoRespuesta": "476",
"transaccionUuid": "c7e4c0f3…..5fc44",
"mensajeRespuesta": "No se pudo completar el proceso de pago por que los datos
de seguridad que introduciste no son correctos, por favor realiza la solicitud de
pago nuevamente.",
"numeroReferencia": "96512633"
},
```

```
"mensaje": "EL PROCESO DE PAGO NO PUDO COMPLETARSE CON ÉXITO",
```

```
"finalizado": false,
```

```
"codigoSeguimiento": 96512633
}
```

```
iii. Ejemplo de notificación de pago exitoso por CPT
```

```
{
"finalizado": true,
"fuente": "PPE",
"estado": "PROCESADO",
"codigoSeguimiento": "11960410",
"fecha": "15/02/2022 12:36:26",
"mensaje": "EL PAGO FUE REALIZADO EXITOSAMENTE",
"detalle": {
"datosMetodoPago":
"{\"idCpt\":47788,\"estado\":\"PAGADO\",\"transacciones\":[\"29092021\"
\"79757987\"],\"fecha\":\"2022-02-09T04:00:00.000Z\",\"canal\":\"UNINET\",\"cpt\":
\"7464-7531-6210\"}",
"metodoPago": "PPTE",
"codigoOrden": "A4456654654654",
"fecha": "2022-02-15T16:36:26.058Z"
}
}
```
**iv. Ejemplo de notificación de pago fallido por CPT**

```
{
"fecha": "07/05/2022 00:30:25",
"estado": "FALLIDO",
"fuente": "PPE",
"detalle": {
"fecha": "2022-05-07T04:30:25.183Z",
"metodoPago": "PPTE",
"codigoOrden": "134A-4BF8-8356",
"datosMetodoPago":
"{\"idCpt\":1162884,\"cpt\":\"611546985456\",\"estado\":\"CADUCADO\"}"
},
"mensaje": "EL PROCESO DE PAGO NO PUDO COMPLETARSE CON ÉXITO",
"finalizado": false,
"codigoSeguimiento": "93796855"
}
```
**v. Ejemplo de notificación de pago exitoso por QR**

```
{
"finalizado": true,
"fuente": "PPE",
"estado": "PROCESADO",
"codigoSeguimiento": "59603565",
"fecha": "22/08/2022 13:51:49",
"mensaje": "EL PAGO FUE REALIZADO EXITOSAMENTE",
"detalle": {
"codigoRespuesta":"0000",
"idQR": "22092201014135133678",
"metodoPago":"QR",
"mensajeRespuesta":"Tu pago fue procesado con éxito.Gracias por utilizar
nuestro servicio."
}
}
```
**vi. Ejemplo de notificación de pago expirado por QR**

```
{
finalizado: true,
fuente: 'PPE',
estado: 'EXPIRADO',
codigoSeguimiento: '59603456',
fecha: '23/09/2022 12:15:16',
mensaje: 'EL CÓDIGO QR EXPIRÓ',
detalle: {
"codigoRespuesta":"0000",
"idQR": "22092201014135133678",
"metodoPago":"QR",
"mensajeRespuesta": "QR Vencido"
}
}
```
**vii. Ejemplo de notificación de pago anulado por QR**

```
{
finalizado: true,
```

```
fuente: 'PPE',
estado: ANULADO',
codigoSeguimiento: '59603456',
fecha: '23/09/2022 12:15:16',
mensaje: 'EL PAGO FUE ANULADO POR EL CLIENTE',
detalle: {
"codigoRespuesta":"0000",
"idQR": "22092201014135133678",
   "metodoPago":"QR",
"mensajeRespuesta":""
}
}
```
## **5. CONSULTA DEL ESTADO DE UNA TRANSACCIÓN**

Para consultar el estado de una transacción se debe enviar una petición GET HTTP:

● https://<url-base-servicio-ppe>/consulta/estado/<codigoTransaccion>**?tipo=CO**

Donde:

*?tipo=CO*: Query param **opcional** que permite consultar por el código de orden, en este caso se debe proporcionar el código de orden en vez del campo *<codigoTransaccion>*.

#### **Ejemplos de consulta:**

https://<url-base-servicio-ppe>/consulta/estado/11960417

https://<url-base-servicio-ppe>/consulta/estado/<codigo-orden>?tipo=CO

#### **Objeto de respuesta para metodos de pago con PPTE**

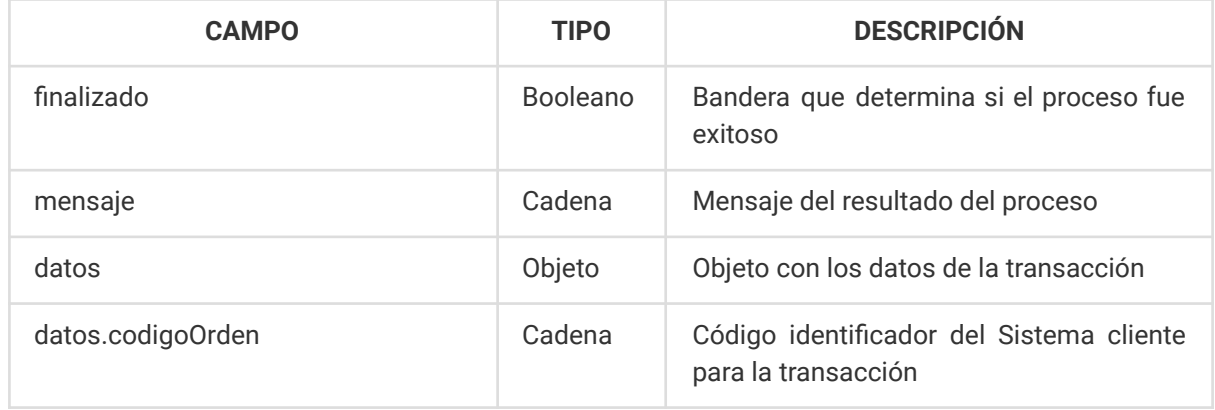

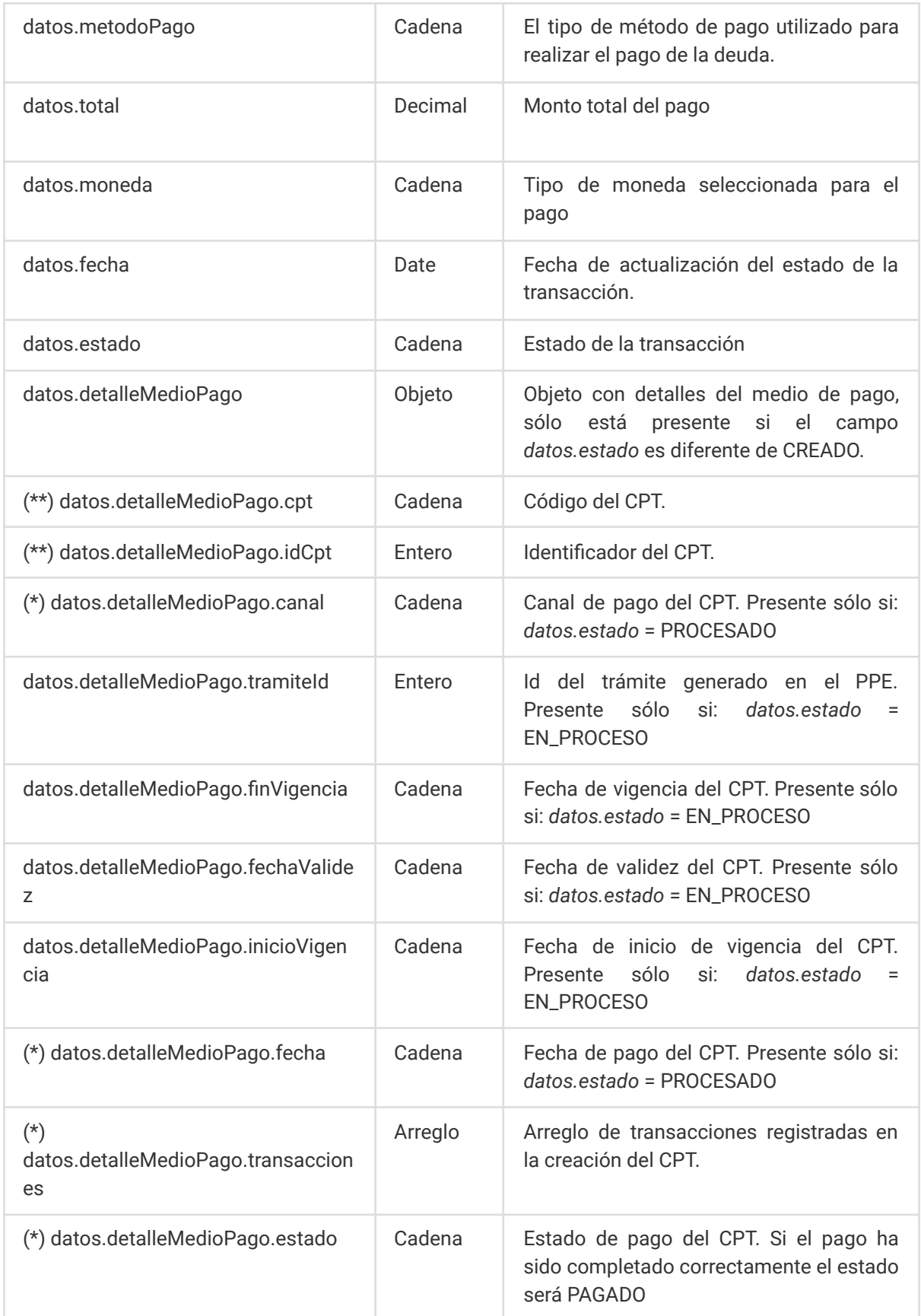

Observaciones:

(\*) Son campos que aparecen solo cuando el estado de datos.estado es en PROCESADO.

(\*\*) Los campos aparecen cuando datos.estado es PROCESADO O EN\_PROCESO.

**Ejemplo de Respuesta de un pago PPTE en proceso**

```
{
"finalizado": true,
"mensaje": "Registro(s) obtenido(s) con exito!",
"datos": {
"codigoOrden": "64sdf5d8s-TT4FG011",
    "metodoPago": "PPTE",
   "total": "326.70",
  "moneda": "BOB",
   "fecha": "2022-06-23T20:36:14.602Z",
   "estado": "EN_PROCESO",
   "detalleMedioPago": {
  "cpt": "0711-3443-2370",
   "idCpt": 50372,
     "tramiteId": 1213,
          "finVigencia": "2022-06-27T04:00:00.000Z",
        "fechaValidez": "27/06/2022",
         "inicioVigencia": "2022-06-23T04:00:00.000Z"
\sim \rightarrow \sim \sim \sim \sim \sim\rightarrow}
```
**Ejemplo de respuesta de un pago PPTE procesado**

```
{
"finalizado": true,
"mensaje": "Registro(s) obtenido(s) con exito!",
"datos": {
  "codigoOrden": "30ecc15d-c739-11ec-a716-0f31c26df0bc",
   "metodoPago": "PPTE",
   "total": "326.70",
   "moneda": "BOB",
    "fecha": "2022-05-24T17:27:39.579Z",
   "estado": "PROCESADO",
    "detalleMedioPago": {
   "cpt": "7668-7843-0239",
     "canal": "UNINET",
  "fecha": "2022-02-09T04:00:00.000Z",
```
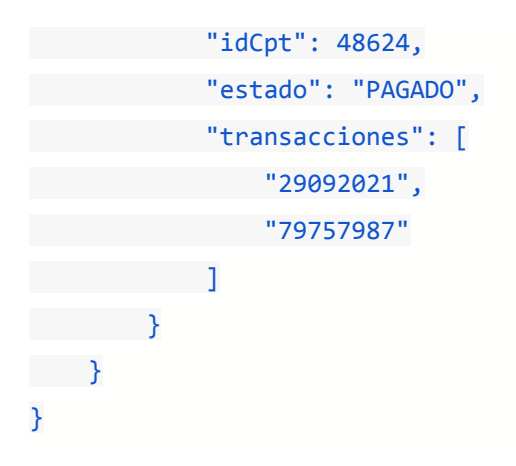

## **Objeto de respuesta para métodos de pago con TARJETA**

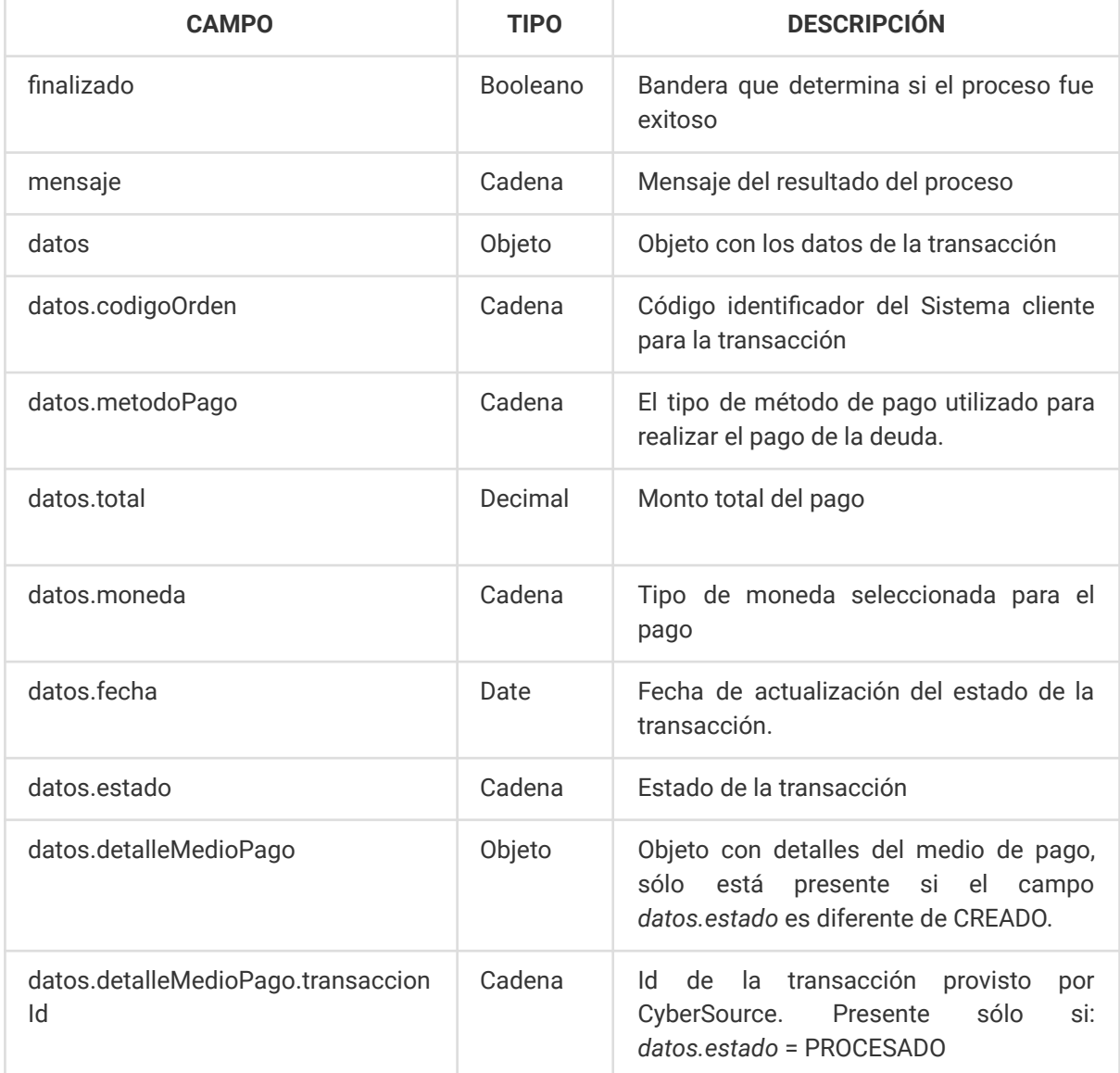

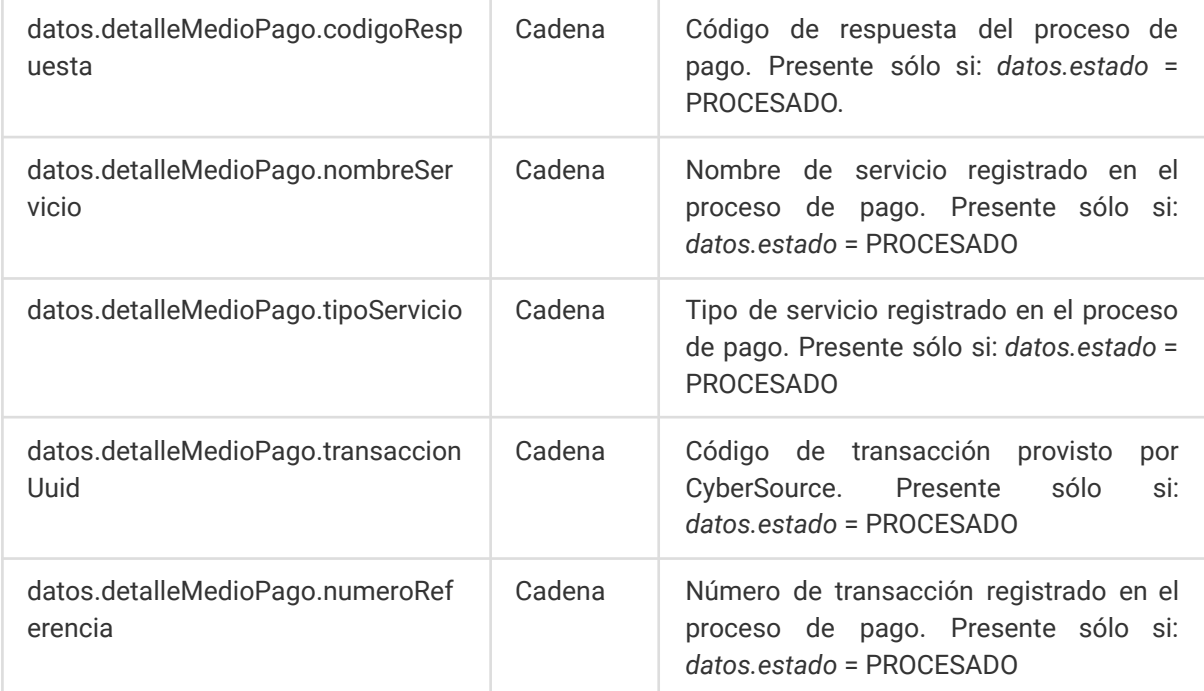

## **Ejemplo de respuesta de un pago realizado con TARJETA**

```
{
"finalizado": true,
"mensaje": "Registro(s) obtenido(s) con exito!",
"datos": {
"codigoOrden": "641QZTT4FG4004",
   "metodoPago": "TARJETA",
  "total": "326.70",
    "moneda": "BOB",
   "fecha": "2022-05-23T20:11:40.473Z",
    "estado": "PROCESADO",
   "detalleMedioPago": {
          "transaccionid": "6533366977746035803004",
     "codigoRespuesta": "100",
          "nombreServicio": "descripcion de la transaccion",
          "tipoServicio": "JN-PROD 001,ab-0001",
          "transaccionUuid": "10cdaa70-cffa-4479-a093-812a97b58034",
          "numeroReferencia": "1000691"
}
\rightarrow}
```
## **Objeto de respuesta para metodos de pago con QR**

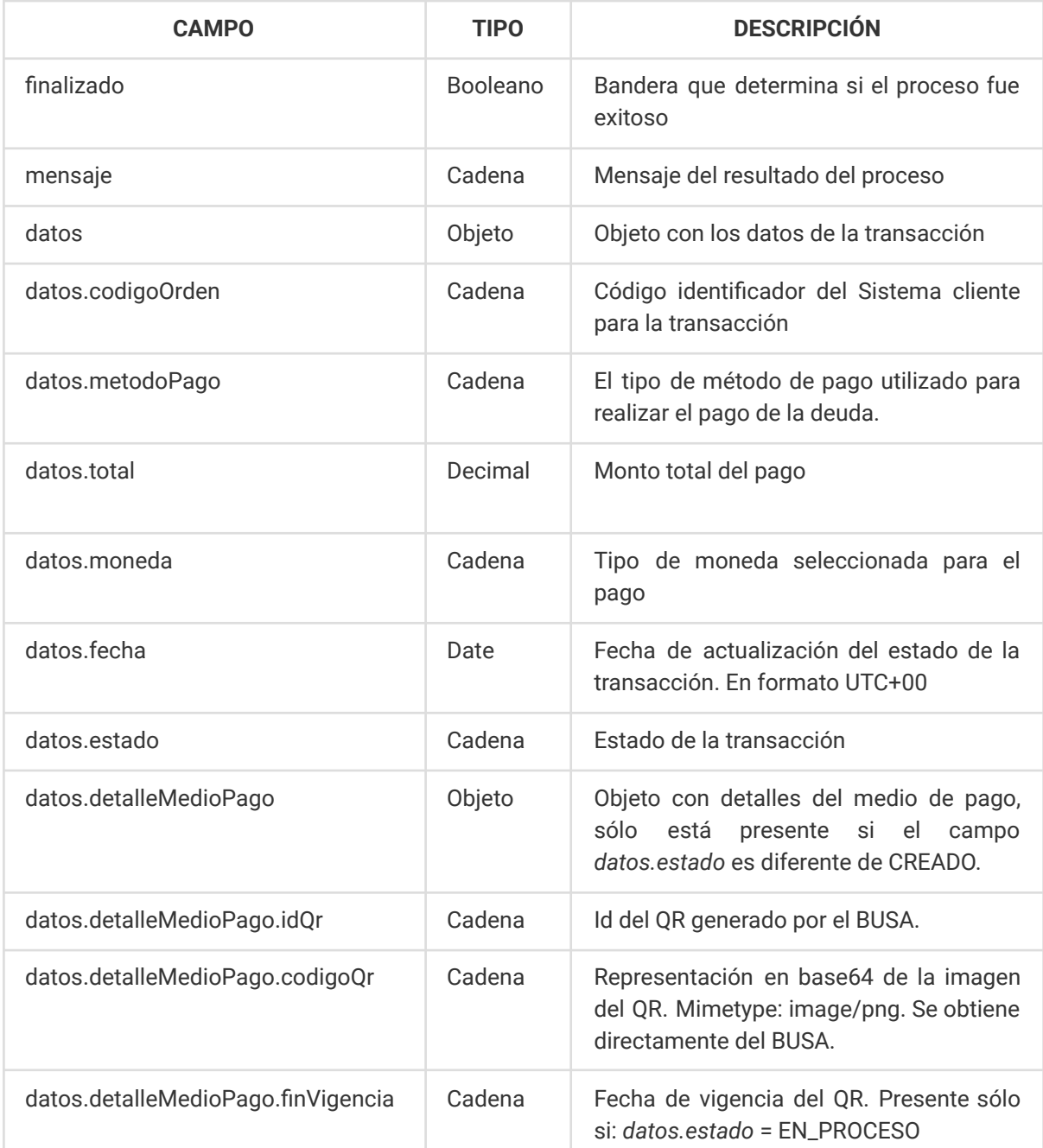

## **Ejemplo de respuesta de un pago realizado con QR**

```
{
"finalizado": true,
"mensaje": "Registro(s) obtenido(s) con exito!",
"datos": {
"codigoOrden": "B44566546540026",
"metodoPago": "QR",
"total": "60.00",
```

```
"moneda": "BOB",
"fecha": "2022-09-22T17:51:49.642Z",
"estado": "PROCESADO",
"detalleMedioPago": {
  "idQr": "22092201014135133678",
"finVigencia": null
\rightarrow \rightarrow}
}
```
**Ejemplo de respuesta de un pago con QR en proceso**

```
{
"finalizado": true,
"mensaje": "Registro(s) obtenido(s) con exito!",
"datos": {
"codigoOrden": "PAGO-AGETIC-150",
   "metodoPago": "QR",
   "total": "50.00",
   "moneda": "BOB",
  "fecha": "2022-09-28T04:00:37.718Z",
   "estado": "EN_PROCESO",
  "detalleMedioPago": {
   "idQr": "22092201014135133678",
  "codigoQr": "data:image/png;base64,iVBORw0KGgoAAAANSUhC......",
   "finVigencia": null
}
}
}
```
**Ejemplo de respuesta de un pago con QR expirado**

```
{
"finalizado": true,
"mensaje": "Registro(s) obtenido(s) con exito!",
"datos": {
   "codigoOrden": "PAGO-AGETIC-150",
   "metodoPago": "QR",
   "total": "50.00",
  "moneda": "BOB",
    "fecha": "2022-09-28T04:00:37.718Z",
"estado": "EXPIRADO"
```
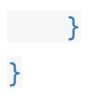

## **6. PARAMÉTRICAS DE FACTURACIÓN**

Para obtener el listado de paramétricas debe enviar una petición GET HTTP:

● https://<url-base-servicio-ppe>/facturacion/parametros/<tipoParametro>/nit/<nit>

Donde tipoParametro puede tomar cualquiera los siguientes valores:

- tipoDocumentoIdentidad
- tipoDocumentoSector
- tipoMetodoPago
- tipoMoneda
- unidadMedida
- homologacion

## **Objeto de respuesta**

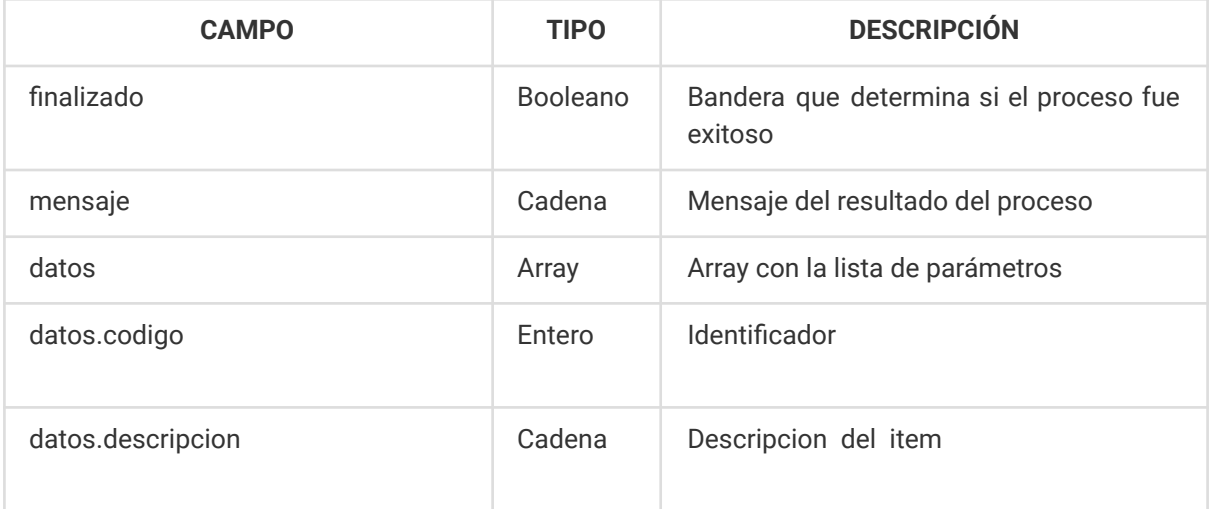

## **Ejemplo de respuesta**

```
{
"finalizado": true,
"mensaje": "ok",
"datos": [
    \overline{\mathcal{A}}"codigo": "1",
          "descripcion": "CI - CEDULA DE IDENTIDAD"
},
\overline{\phantom{a}}
```

```
"codigo": "5",
"descripcion": "NIT - NÚMERO DE IDENTIFICACIÓN TRIBUTARIA"
}
\blacksquare}
```